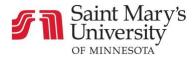

## How to Update and Personalize Canvas Courses

In this page:

- Updating Course Home Page
- Updating Course Overview Page
- Updating Instructor Information Page
- Updating Course Resources Page

## Updating Course Home Page:

- 1. Log into Canvas
- 2. From the **Dashboard**, <u>Select</u> the course needing to update
  - For active term courses, look for the term identifier (i.e. SP21 SGPP, FA21 COLLEGE)
- 3. On the course home page, <u>Click</u> Edit (upper right corner)

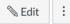

- 4. In the edit screen <u>update</u> the contents to include any of the following:
  - Welcome message
  - Instructor information
  - Course information
  - Short video
  - Additional imagery that is custom to the course
  - Note: You will notice an existing banner image at the top of your course home page and a Quick Access Links section at the bottom of your course home page.
     St. Mary's University recommends that you do not edit or modify these two sections on your course home page.

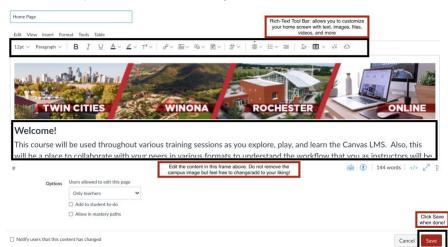

5. When done, Click Save

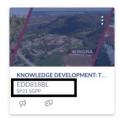

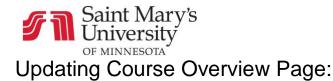

- 1. Log into Canvas
- 2. From the Dashboard, select the course needing to update
  - For active term courses, look for the term identifier (i.e. SP21 SGPP, FA21 COLLEGE)
- 3. On the course home page, Click Modules (left blue link)

| Home          |
|---------------|
| Announcements |
| Syllabus      |
| Modules       |

4. In the top Module, Welcome to Class, Click on Course Overview

| ii • Welcome to Class: Your Journey Begins Here! | • + |   | : |
|--------------------------------------------------|-----|---|---|
| I D Technology Resources                         | ø   | ) | : |
| II Course Content                                | ø   | • | : |
| E Course Overview                                | Ø   | • | : |
| Instructor Information                           | Ø   | • | : |
| II D Course Resources                            | ø   | • | : |
| ii 🕫 Ask the Instructor                          | ¢   | • | : |

5. When the Course Overview page loads, <u>Click</u> Edit (upper right corner)

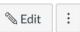

- 6. Customize this page with necessary course information such as:
  - Course Description
  - Student Learning Outcomes
  - Update the grading scale

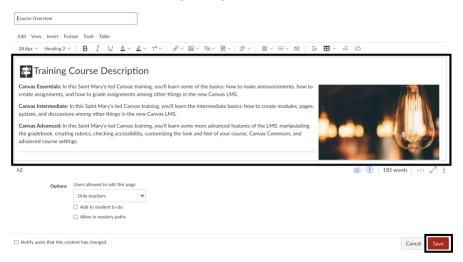

7. When done, Click Save

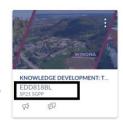

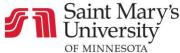

## Updating Instructor Information Page:

- 1. Log into Canvas
- 2. From the Dashboard, Select the course needing to update
  - For active term courses, look for the term identifier (i.e. SP21 SGPP, FA21 COLLEGE)
- 3. On the course home page, <u>Click</u> **Modules** (left blue link)

| Home          |
|---------------|
| Announcements |
| Syllabus      |
| Modules       |

4. In the top Module, Welcome to Class, <u>Click</u> on Instructor Information

|                             | ● + | ; |
|-----------------------------|-----|---|
| I P Technology Resources    | 0   | ; |
| ii Course Content           | Ø   | ; |
| ii 🕑 Course Overview        | ø   | ; |
| ii 🕑 Instructor Information | ø   | ; |
| ii 🖻 Course Resources       | 0   | : |
| ii 🖗 Ask the Instructor     | Ø   | ; |

5. When the Instructor Information page loads, <u>Click</u> Edit (upper right corner)

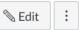

- 6. Customize this page with necessary instructor information such as:
  - Instructor image
  - Instructor mini-biography
  - Contact information

| Instructor Information                                               |                                                         |
|----------------------------------------------------------------------|---------------------------------------------------------|
| Edit View Insert For                                                 | rmat Tools Table                                        |
| 12pt $\sim$ Paragraph $\sim$                                         | $ \begin{array}{ c c c c c c c c c c c c c c c c c c c$ |
| REPLACE WIT                                                          |                                                         |
| Name:                                                                |                                                         |
| Mini-Biography:                                                      |                                                         |
| Contact Info<br>School Phone:<br>Website:<br>Additional Contact Info |                                                         |
| р                                                                    | 🖮 😗   10 words                                          |
| Options                                                              | Users allowed to edit this page                         |
|                                                                      | Only teachers                                           |
|                                                                      | Add to student to-do                                    |
|                                                                      | Allow in mastery paths                                  |
| Notify users that this cor                                           | ntext has changed Cancel Save                           |

7. When done, <u>Click</u> Save

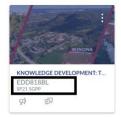

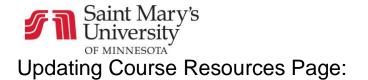

- 1. Log into Canvas
- 2. From the **Dashboard**, <u>Select</u> the course that needs updating
  - For active term courses, look for the term identifier (i.e. SP21 SGPP, FA21 COLLEGE)

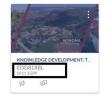

- 3. On the course home page, scroll down and, Click Course Resources
  - If you decide to not use course resources please unpublish the page by clicking the green check on the right side (changes to a gray circle with a line through it)

| II ▼ Welcome to Class: Your Journey Begins Here! | <b>⊘</b> + : |
|--------------------------------------------------|--------------|
| I P Technology Resources                         | <b>e</b> :   |
| II Course Content                                | <b>Ø</b> :   |
| II Durse Overview                                | •            |
| ii 🕑 Instructor Information                      | <b>O</b> :   |
| II 🕑 Course Resources                            | <b>Ø</b> :   |
| 11 🕫 Ask the Instructor                          | <b>Ø</b> :   |

4. When the Course Resources page loads, <u>Click</u> Edit (upper right corner)

| 🔊 Edit | : |
|--------|---|
|--------|---|

- 5. Start by removing the default text and customize this page with necessary course resources such as:
  - Links to journals, media, and other external sites that are pertinent to the course
  - Other information that you wish to share with the students

| Course Resources                                                   |                                                                                                    |
|--------------------------------------------------------------------|----------------------------------------------------------------------------------------------------|
| Edit View Insert For                                               | mat Tools Table                                                                                                    |
| 28.8px $\sim$ Heading 2 $\sim$                                     | $  \mathbf{B}  I  \cup  \Delta \lor  \mathscr{L} \lor  T^2 \lor     \mathscr{O} \lor  \boxtimes \lor  \boxtimes \lor  \boxtimes \lor     \overleftrightarrow \lor \lor     \equiv \lor  \equiv \lor  \exists \lor  \Box \lor  \blacksquare \lor  \forall x  \Leftrightarrow  \Box \lor  \Box \lor  \Box \sqcup  \Box \lor  \Box \lor  \Box \lor  \Box \lor  \Box \lor  \Box \lor  \Box \lor  \Box \lor  \Box \lor  \Box \lor  \Box \lor  \Box \lor  \Box \lor  \Box \lor  \Box \lor  \Box \lor  \Box \lor  \Box \lor  \Box \lor  \Box \lor  \Box \lor  \Box \sqcup \: \Box \sqcup \: \sqcup \:$ |
| E Course R                                                         | esources                                                                                                    |
|                                                                    | amet, consectetur adipiscing elit. Integer nec odio. Praesent libero. Sed cursus ante dapibus diam. Sed nisi. Nulla quis sem at nibh elementum imperdiet. Duis<br>t mauris. Eusce nec tellus sed augue semper porta. Mauris massa.                                                                                                    |
| <ul><li>Text/Link.</li><li>Text/Link.</li><li>Text/Link.</li></ul> |                                                                                                    |
| h2                                                                 | i (€)   98 words    ∠ <sup>7</sup>                                                                                                    |
| Options                                                            | Users allowed to edit this page                                                                                                    |
|                                                                    | Only teachers  Add to student to-do                                                                                                    |
|                                                                    | Add to student to do     Allow in mastery paths                                                                                                    |
|                                                                    |                                                                                                    |
| Notify users that this control                                     | tent has changed Cancel Save                                                                                                    |

6. When done, Click Save